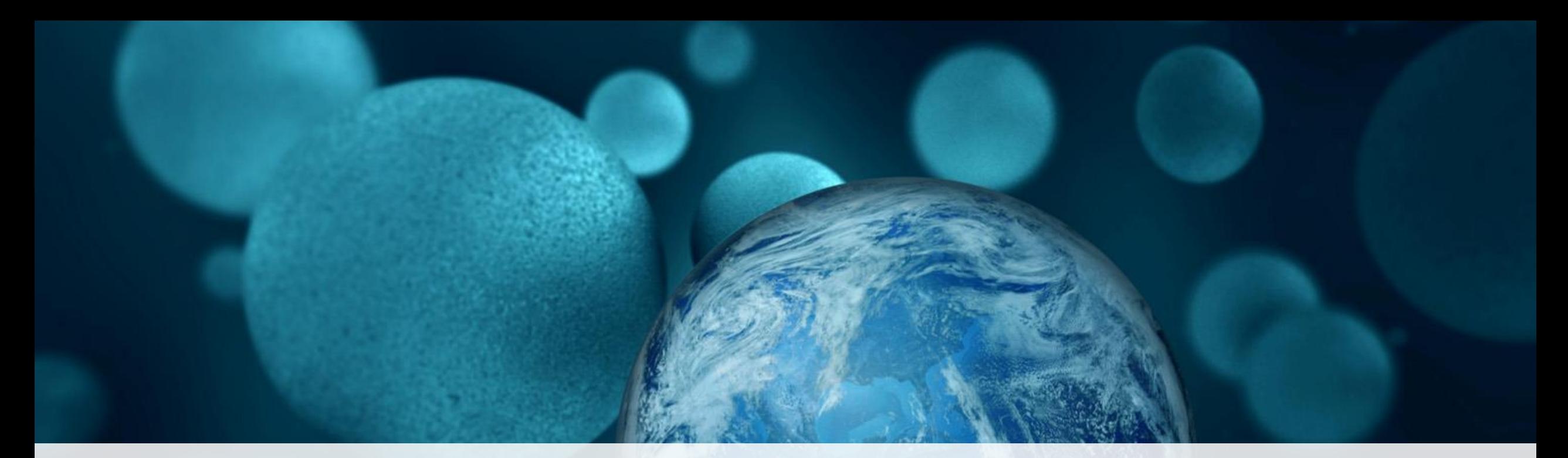

# **ThermoFisher**

### **Scios Cross Sectioning**

Module 2

Proprietary & Confidential The world leader in serving science

- ▪DualBeam system unique functions
	- ▪Slice with FIB and view with SEM (simultaneously=SPI)
	- **In-situ cross sectioning, etching & coating**
	- metal deposition for protection
	- **Electron beam metal deposition for protection**
	- ■Electron beam for charge neutralization
	- ■Thin TEM sample preparation (<100nm) with low kV cleaning
	- Site specific micro analysis

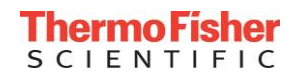

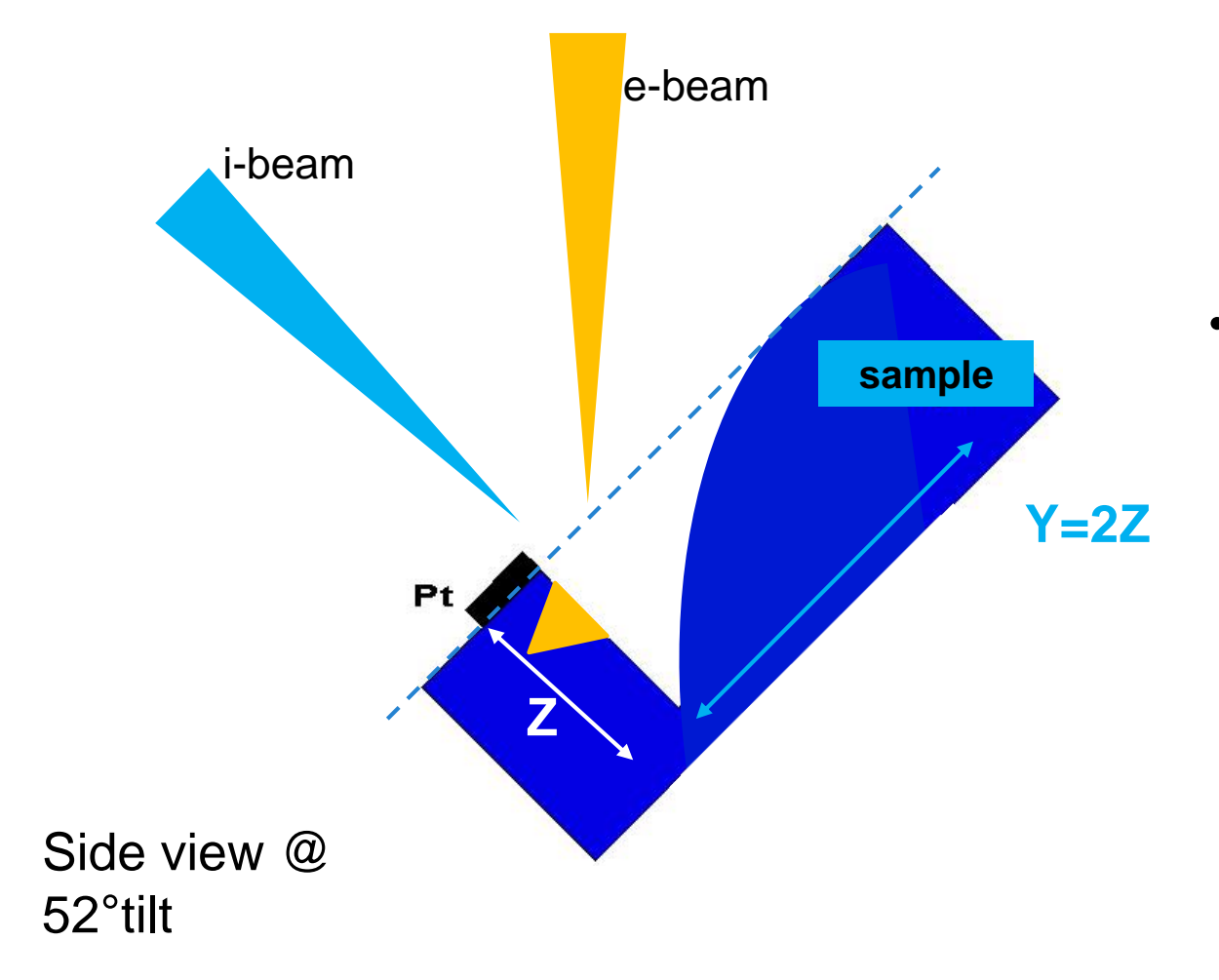

•FIB removes small amount of material leaving a perpendicular wall for imaging (with e-beam or i-beam) •SEM takes image of revealed structures below the surface to image/measure

the previously buried feature

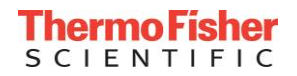

#### Eucentric height and Coincidence Point

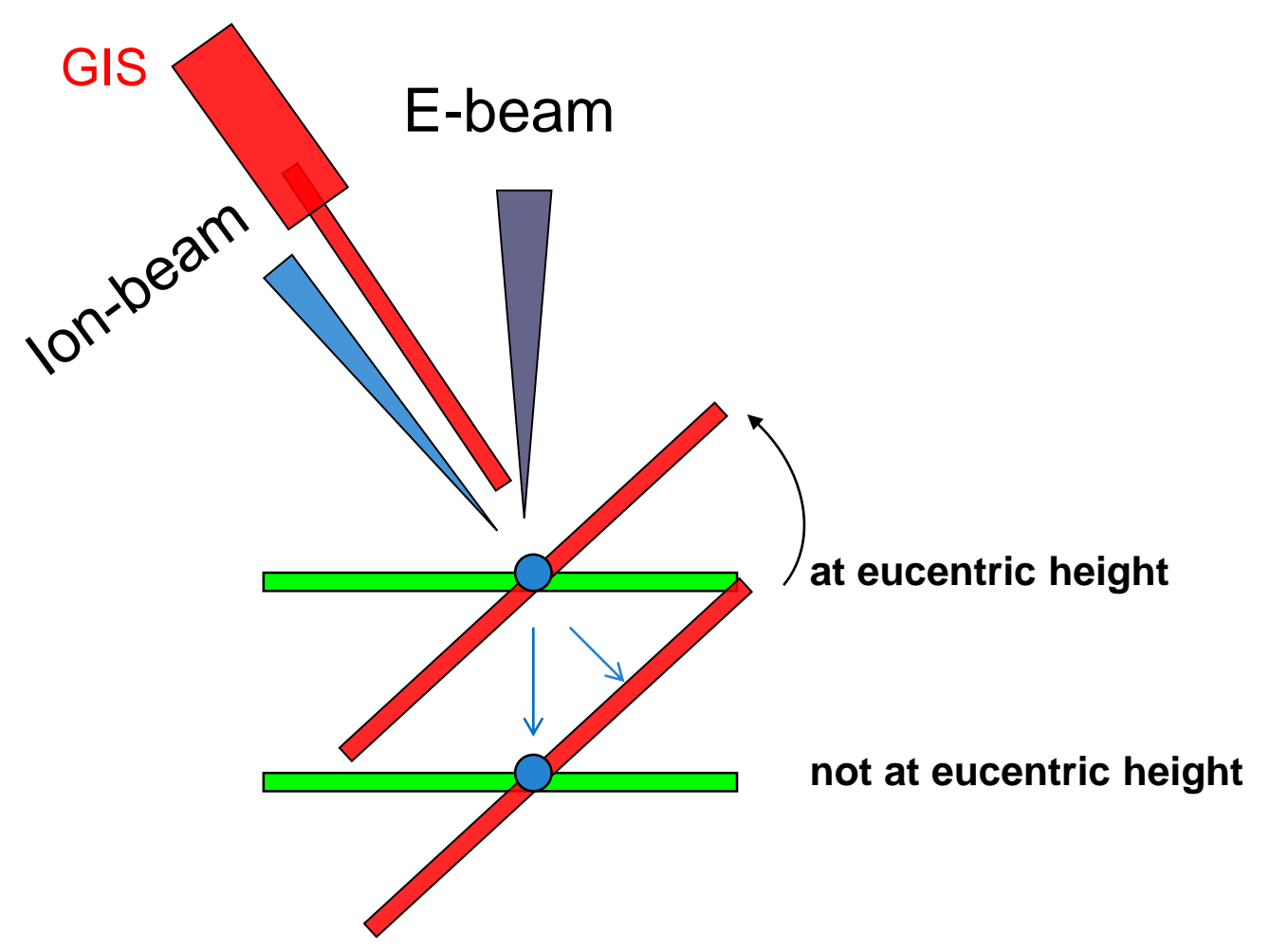

- Eucentric height is the coincident point of both beams and the tilt axis of the stage.
- It is the 'magic' distance from the pole piece to the sample surface.
- It is where typically all the dual beam work is done.

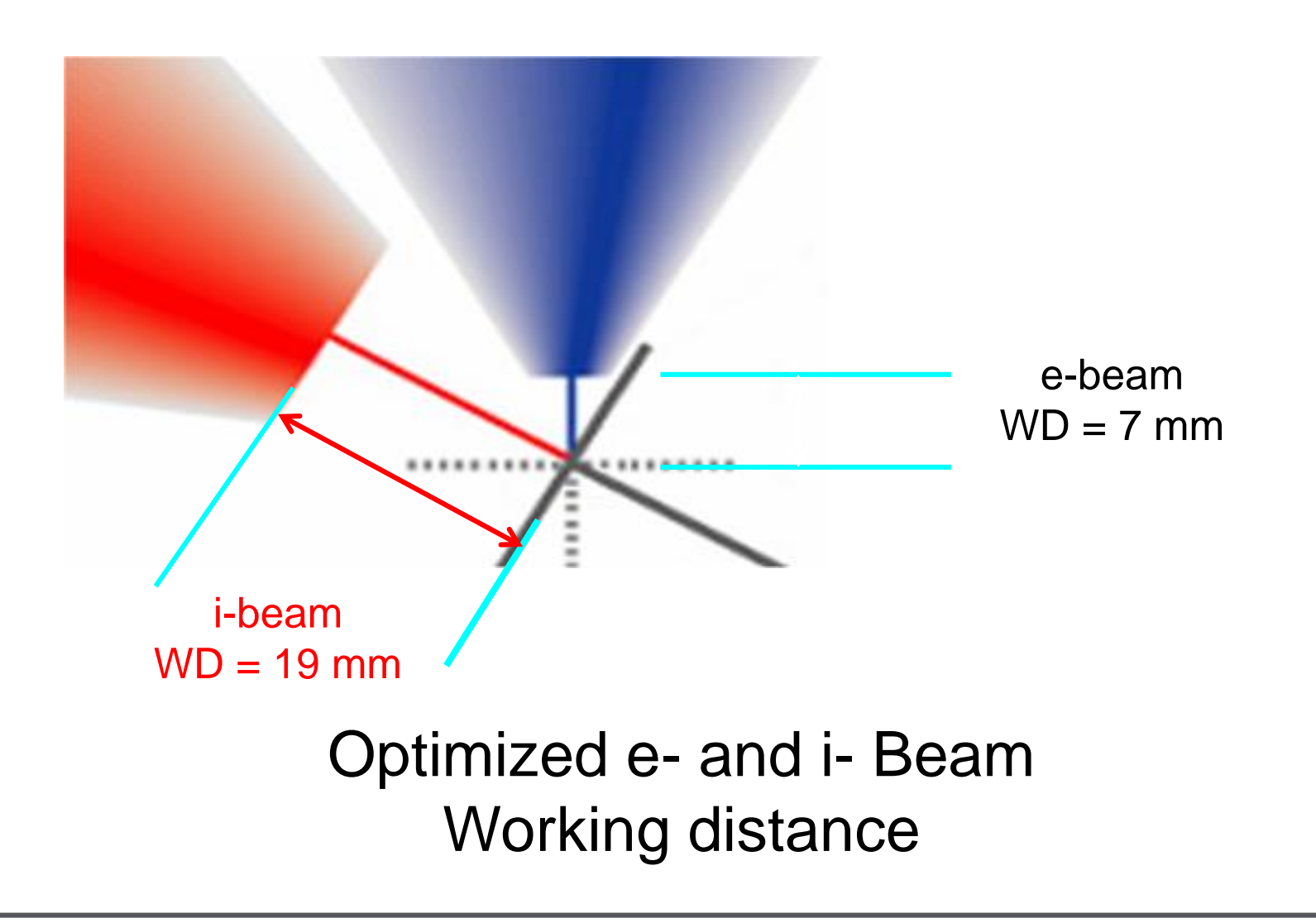

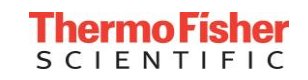

# **FIB Cross-sectioning Part 1**

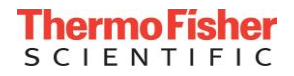

- **Find area of interest**
- **Set coincidence point**
- **Deposition of a metal layer**
- **Bulk Mill (Regular Cross Section)** 
	- **Removes material in front of feature for viewing**
- **Intermediate Mill (Cleaning Cross Section)** 
	- Make face more perpendicular in a fast way
- **Cleaning Mill Cleaning Cross Section)** 
	- **Einely removes material to reveal feature**
- **. Imaging (e-beam and i-beam, EDS analysis)**

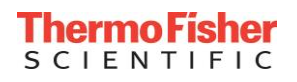

- ▪Set i-beam current to 100pA (30kV)
- Set e-beam current to 400pA (10keV)
- ▪Use e-beam to find a feature or area of interest
- Rotate stage to align horizontal axis of feature with tilt axis
- **.** "Align feature" are aids to rotate the sample into position
- **Set coincidence point (assumed after this)**

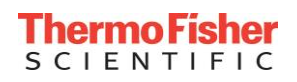

## **Why deposit (Pt, W or C) layer:**

**• For protection of area of interest** 

- ■e-beam induced deposition (when top surface of sample is important) before
- ■i-beam induced deposition
- **•Planarization of sample surface**
- **As a reference point**

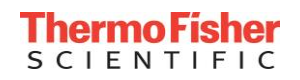

#### Bulk Mill

- Draw Regular Cross Section pattern
	- $\blacksquare$ Align top edge  $\sim$  1-2 µm from front of Pt layer
	- For X: Allow 3-4 microns on each side
	- For Z: The desired depth of the deepest part
	- $\blacktriangleright$  For Y: 2 times the depth (Z)
- ▪Set beam current 15-65 nA
- Use "Si multipass (new)" application
- **-Start milling**

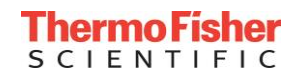

#### Pt deposition

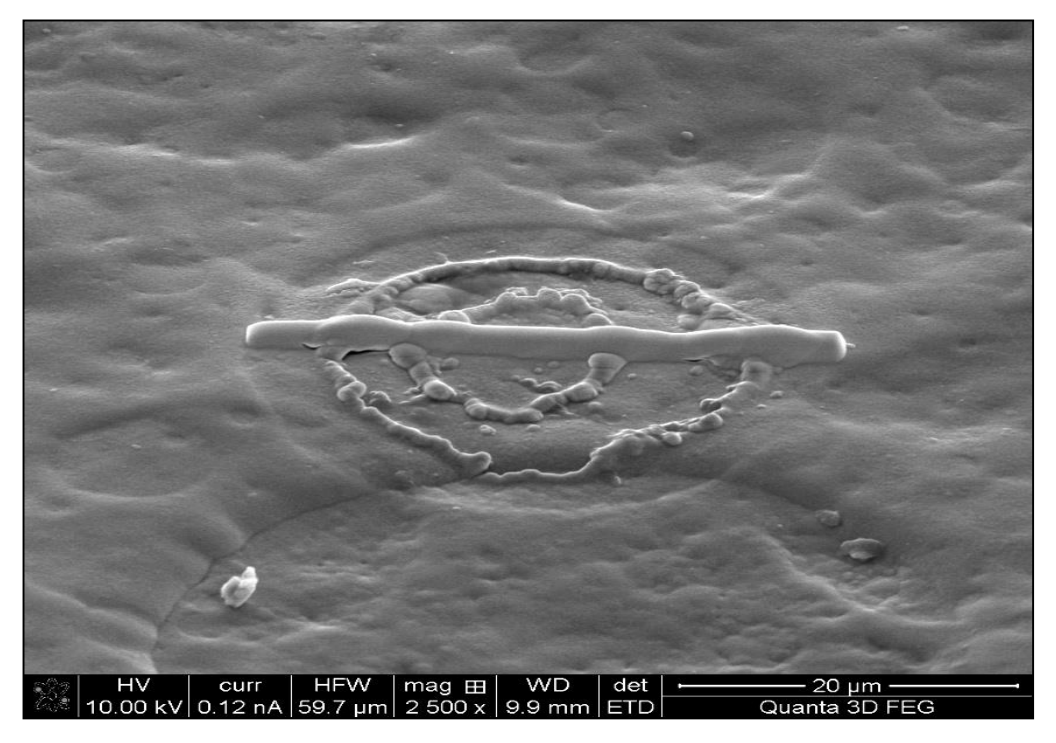

Pt deposition: E-beam view @ 52°tilt

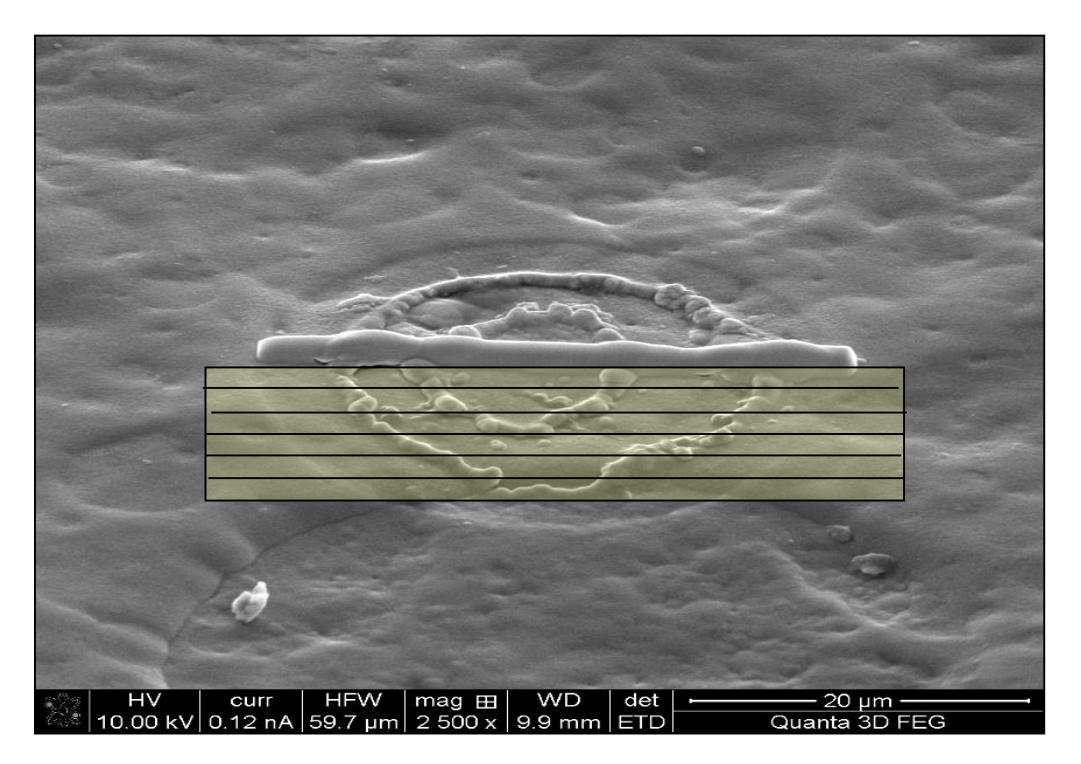

#### E-beam view @ 52°tilt: material to be removed  $=$  bulk milling

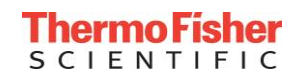

#### Bulk milling with Regular Cross Section

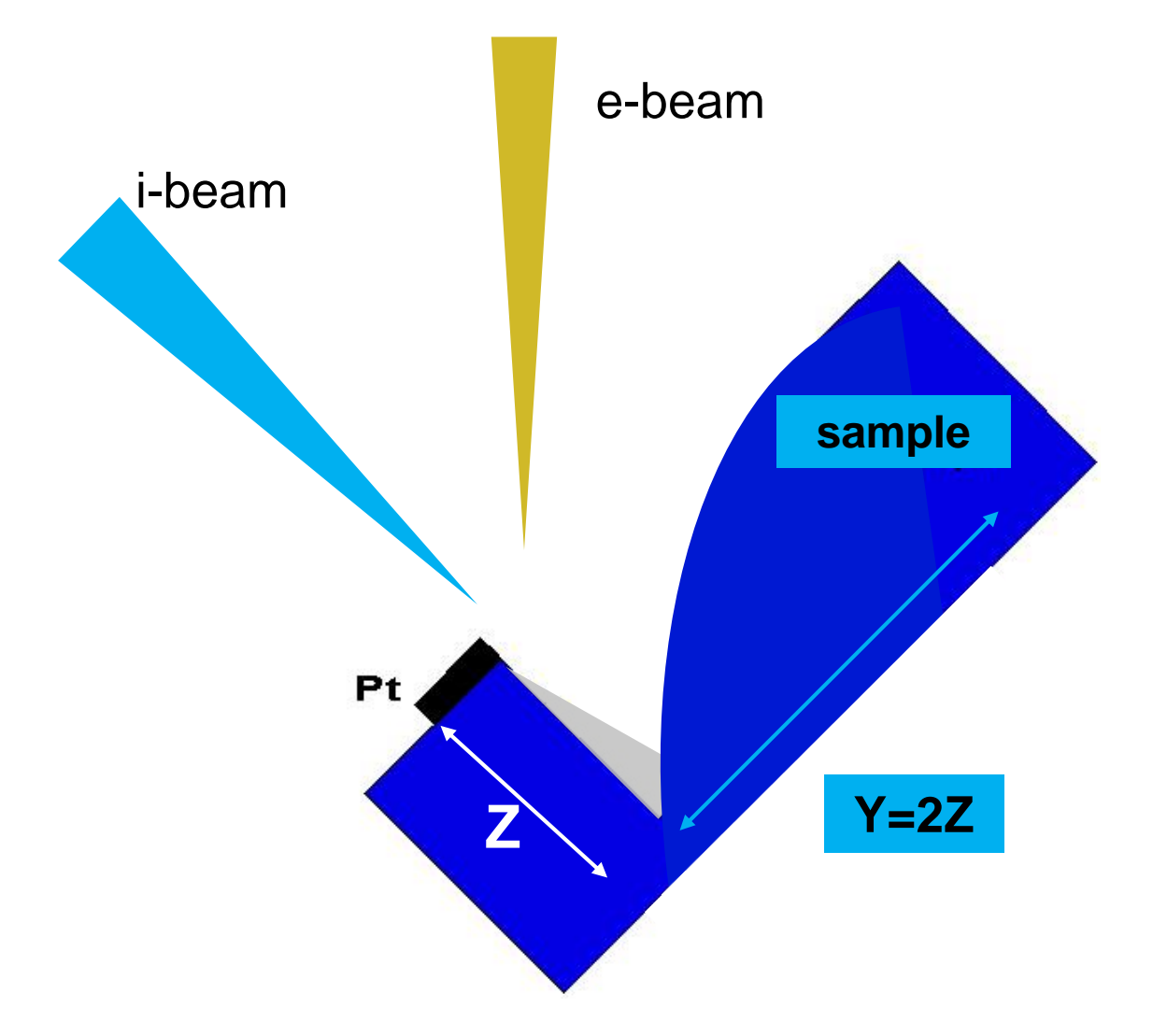

Side view after removing material using **Si-multipass new** @ 52°tilt with high i-beam current

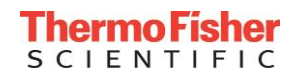

- Select 1/4 1/2 the beam current of rough mill
- **Tilt the sample**  $+2^{\circ}$  **(extra tilt depends on BC and material)**
- **Remove previous pattern**
- **Draw Box pattern or Cleaning Cross Section (Si application file)** 
	- Adjust front close to Pt layer  $(-0.25 \,\mu m)$
	- **Adjust back to just overlap with just milled area**
	- $\blacktriangleright$ Set X to be about 1 µm smaller than previous mill
	- $\blacktriangleright$ Set Z to about 1/4 to 1/2 of desired depth

**- Ready, mill!** 

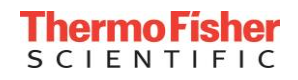

**•Select 50 - 300 pA** 

- ▪Draw Cleaning Cross-Section (Si appl file)
	- **Adjust leading edge to go through feature**
	- **Adjust trailing edge just beyond previous mill**
	- $\blacktriangleright$ Set X to be about 1 µm smaller than previous mill
	- $\blacktriangleright$ Set Z to about 1/4 to 1/2 of desired depth
- **•Start milling**
- **•Grab frames periodically to check progress or use** SPI

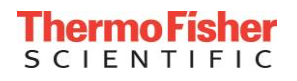

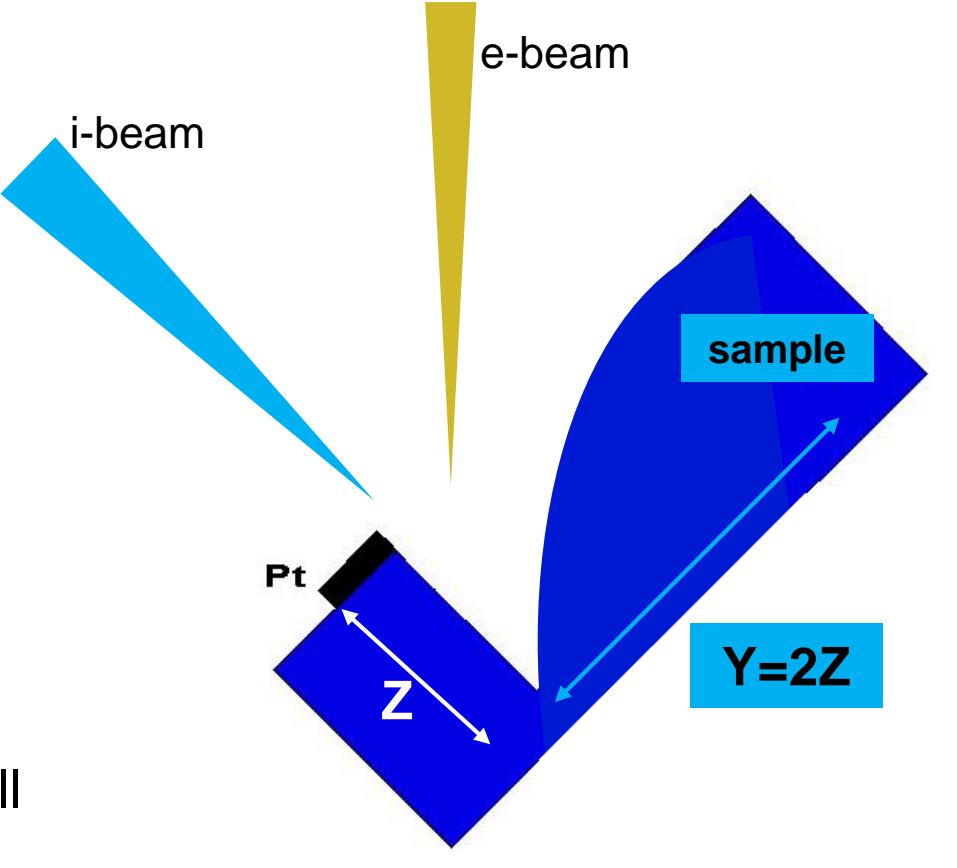

Side view after cleaning side wall using **Cleaning Cross Section**  @ 52°tilt with medium high (and low) i-beam current

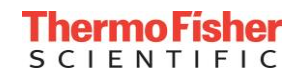

## • SEM; using OptiTilt in combination with T1 + T2

- •FIB; using standard mode + ETD or ICE
	- •Set beam current to 10-50pA
	- Tilt stage to 0°; (compucentric) rotate 180° (+ scan rotate image 180°)
	- •If needed focus + stigmate (outside area of interest)
	- •Use beam shift and mag. to frame picture perfectly
	- •Use a slow single scan ~40s to generate a nice photo

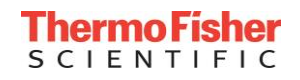

#### Imaging Cross section

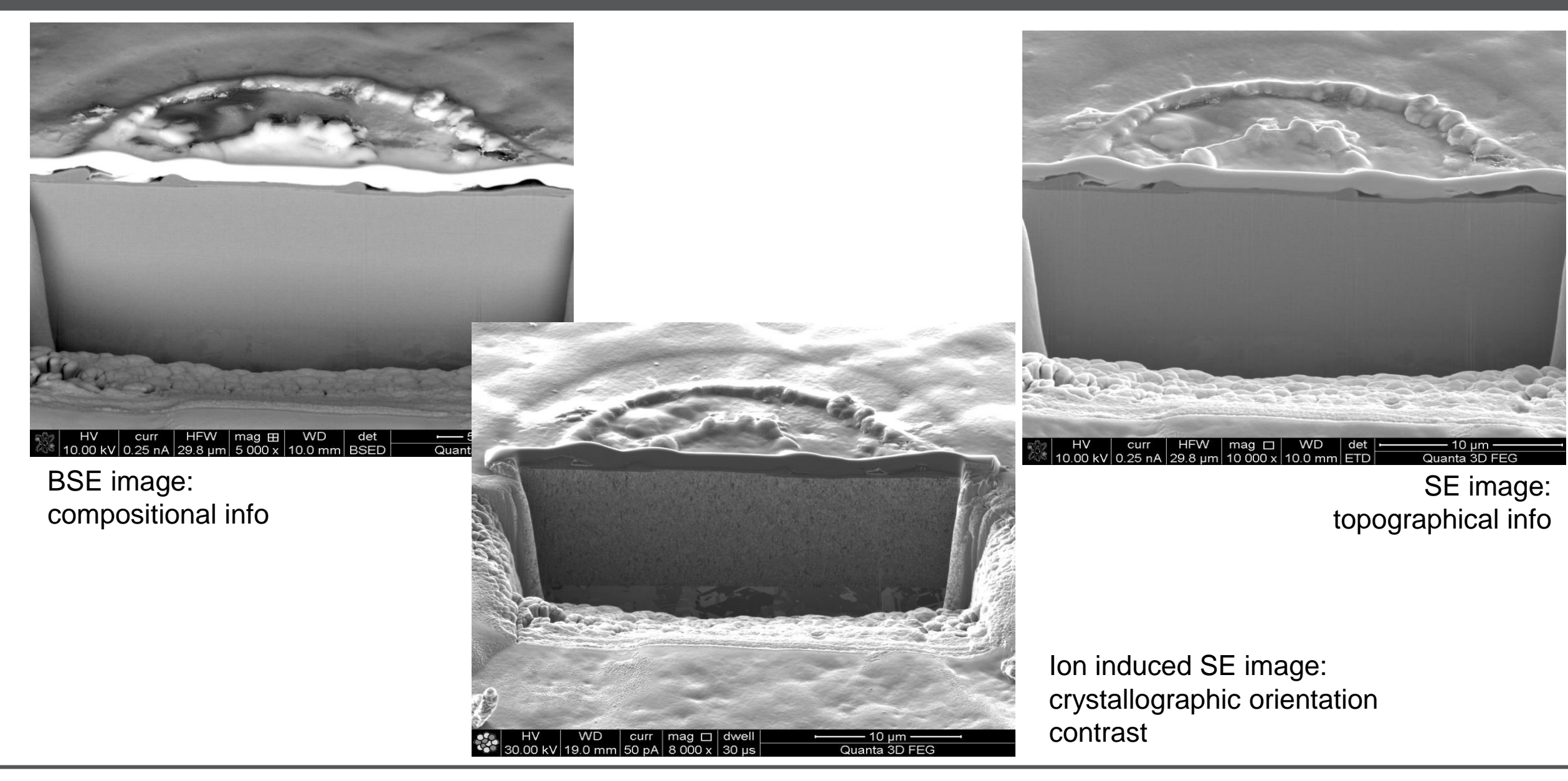

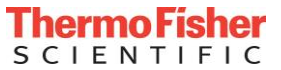

#### Preparing cross section; step by step

- 1. Find area of interest, link Z to WD, move sample to euc. Height.
- 2. Set beam coincidence point by using e-beam + Z (height)-adjustment (start with: zero beam shift and uncheck Z-Y link (compu tilt)
	- *If needed start with e-beam deposition in quad 1:*
		- *tilt back to zero; draw rectangle over area of interest.*
		- *Choose Pt dep E str(uctures), change DT to 15us, change OL 75% (advance tab) set time to 300sec. E-beam 2kV >> 1nA ->Start*
	- *Retract GIS*
- 3. Tilt to 52 and continue with ion beam Pt deposition in quad 2.
	- Draw rectangle over E-beam dep. (increase X); Z=1um. Calculate the correct beam current, insert Pt GIS press F9.

Place pattern over E-beam dep. When finished retract Pt GIS

- 4. Rough cut/bulk milling using Regular Cross Section + Si-multipass application file; RCS size of pattern: X slightly wider as Pt layer Set Z to required depth, Y=2Z. Choose a ion beam current according to pattern size and material. Leave space between end of pattern and the Pt layer (for high BC ∆>2um) start to mill front side.
- 5. Cleaning step: reduce ion beam current 2 steps. Apply an extra tilt according to beam current + use cleaning cross section ( + Si application);  $Z = \frac{1}{2} \times \frac{1}{4}$  depth of bulk milled depth. NOTE: instead of CCS; 5 boxes, Y=500nm + Z=8um (total milling time 3-5min.)
- 6. If needed repeat step 5 with a reduced BC.
- 7. Image cross section

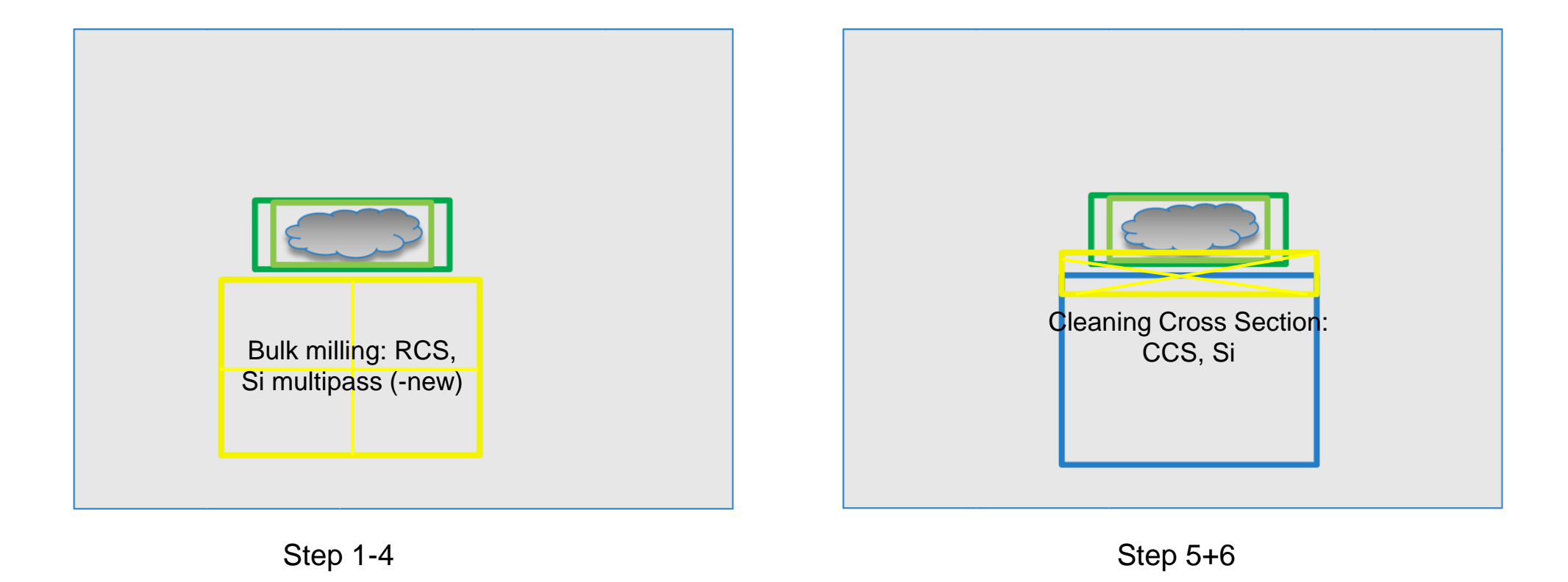

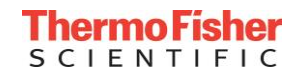

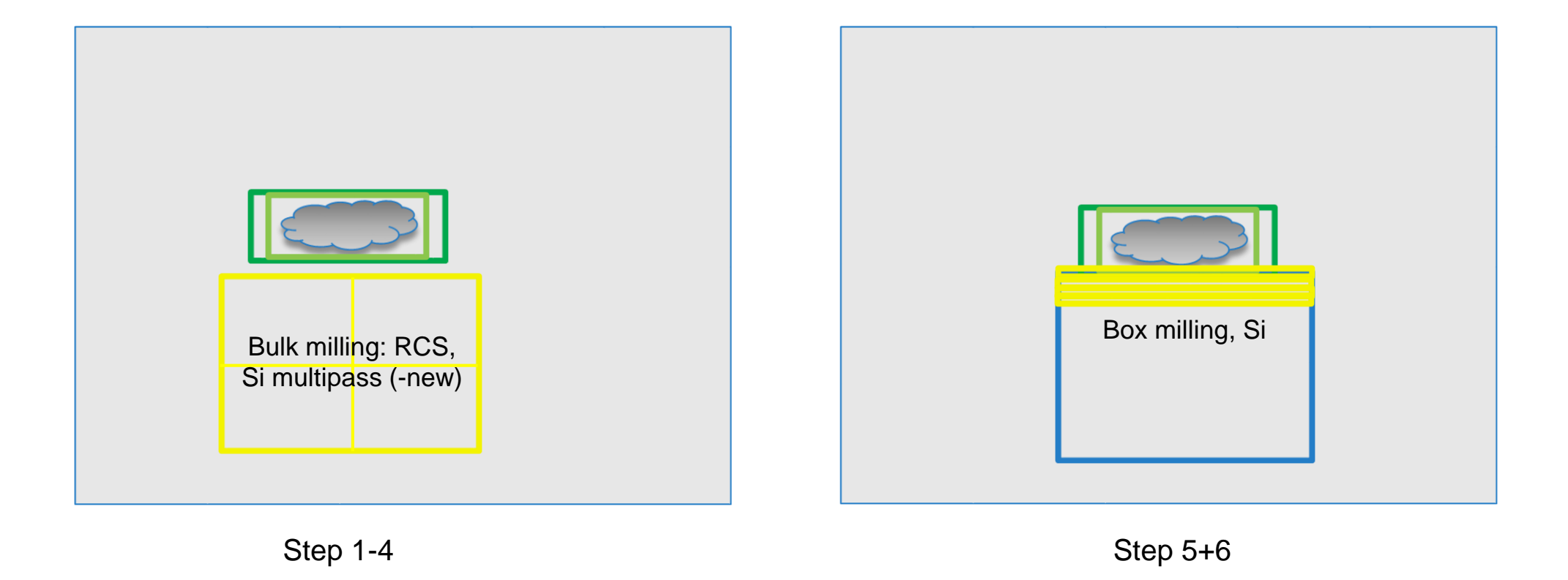

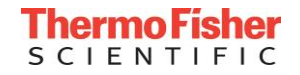

# **FIB Cross-sectioning Part 2**

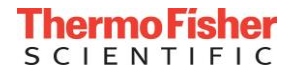

- **For a clear x-ray signal that is** only derived from the crosssection face
- **The back of a typical cross**section will reflect rays
- **These rays obscure the real** signal
- ■2 ways to prepare

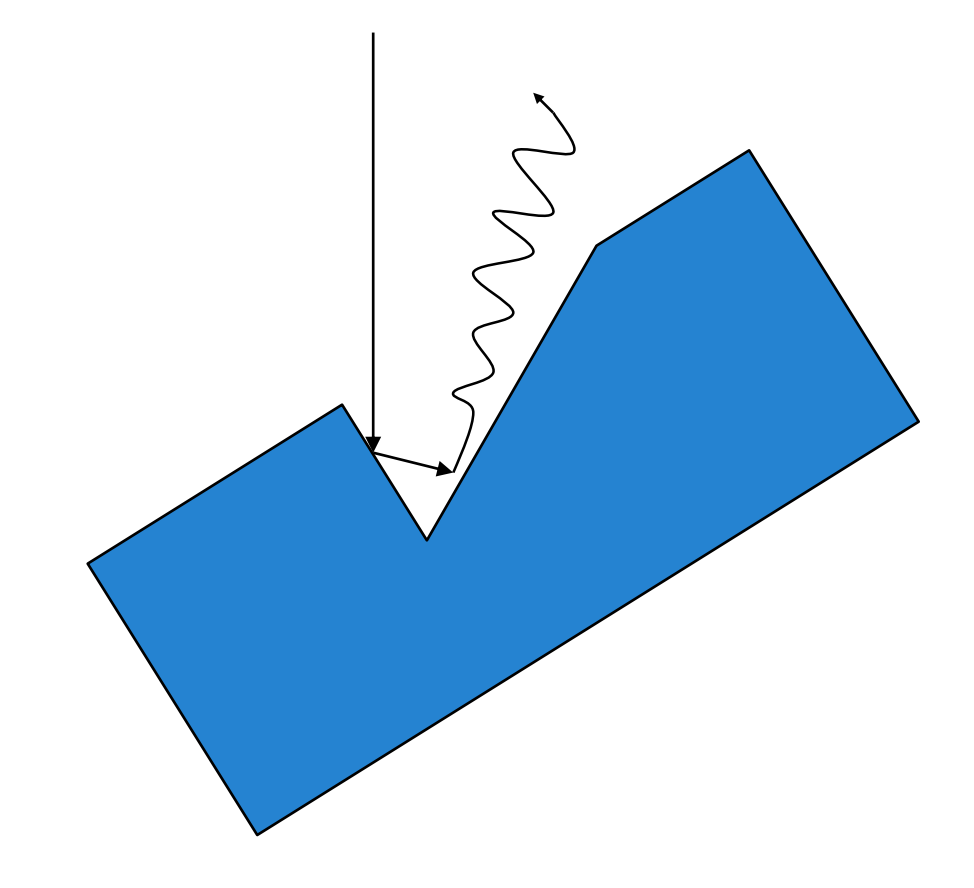

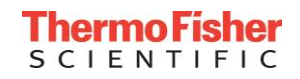

- So make a big box, also deeper than before
- **K-ray signal just from cross-section**
- ▪Typical size would be 20 µm by 20 µm by 20 µm
- **Use largest beam current available** for bulk mill

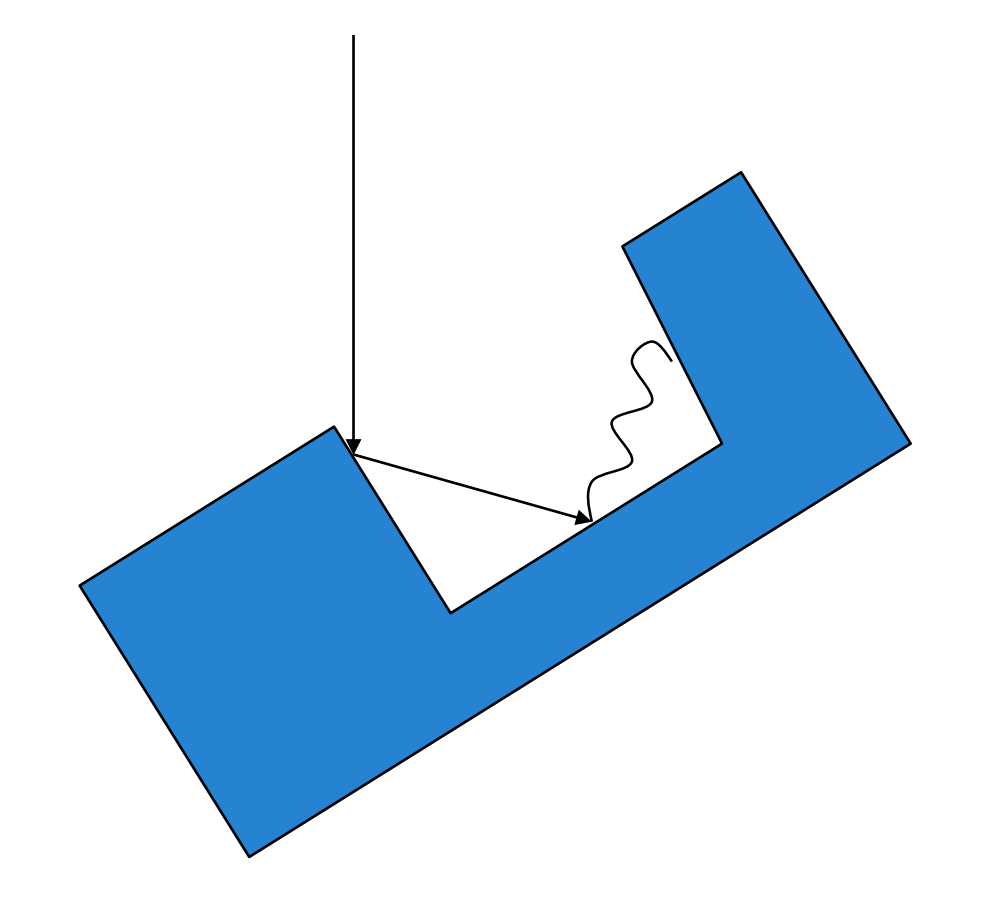

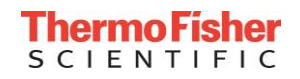

- **•Deposit a Pt-square**
- ■Make a cross-section pattern bigger than face to expose
- Make anti-shadow cross section at right hand side
- Use a large current to reduce milling time

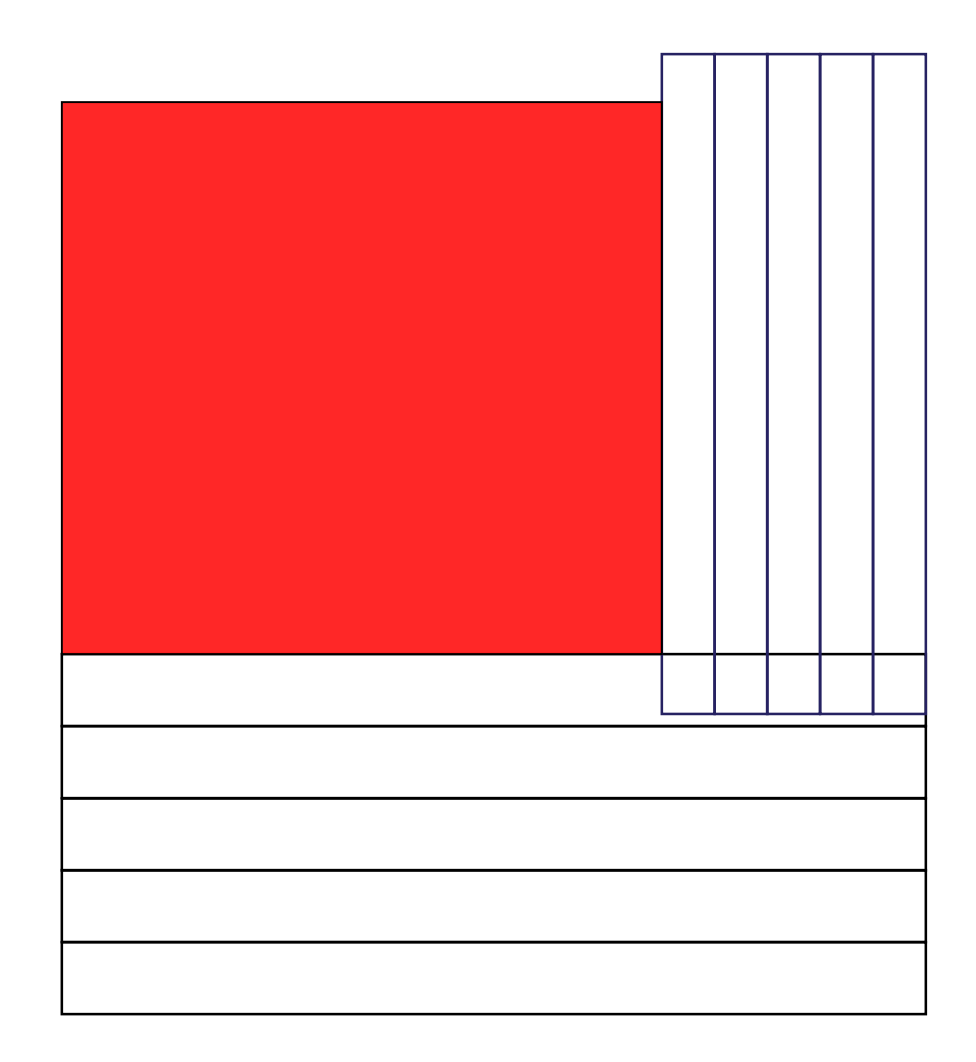

![](_page_23_Picture_6.jpeg)

#### Preparing for EDS analysis

![](_page_24_Picture_1.jpeg)

![](_page_24_Picture_2.jpeg)

- To prevent shadowing: blocking the X-rays on their way to the detector
- Material at the right hand side of the cross section needs to be removed

![](_page_24_Picture_5.jpeg)

#### Preparing for EDS analysis

![](_page_25_Picture_1.jpeg)

- To prevent shadowing: blocking the X-rays on their way to the detector
- Material at the right hand side of the cross section needs to be removed

FIB

![](_page_25_Picture_4.jpeg)

![](_page_25_Picture_5.jpeg)

M<sub>3</sub>

![](_page_26_Figure_1.jpeg)

![](_page_26_Picture_2.jpeg)

- 1. Find area of interest
- 2. Set coincidence point using e-beam + Z-adjustment (start with: zero beam shift and uncheck compu tilt)
	- If needed start with e-beam deposition in quad 1:

tilt back to zero; draw rectangle over area of interest. Choose Pt dep E str, change DT to 15us, change OL 75% (advance tab) set time to 300sec. E-beam 2kV >> 1nA ->Start

- Retract GIS
- 3. Tilt to 52 and continue with ion beam Pt deposition in quad 2. Overlay rectangle on E-beam dep. (increase X); Z=1um. Calculate the correct beam current
- 4. Rough cut/bulk milling using Regular Cross Section + Si multipass new application file; RCS size of pattern:  $X = 10-15$ um wider as Pt layer at right hand side Set Z to required depth , Y=2Z. Choose a ion beam current according to size and material. Put pattern not too close to the Pt layer (for high BC ∆>2um) start to mill front side.
- 5. Mill rectangle at right hand side of Pt layer
- 6. Cleaning step: reduce ion beam current 2 steps. According to beam current apply an extra tilt + using cleaning cross section (Si application):  $Z = \frac{1}{2}$  depth of bulk milled depth.
- 7. If needed repeat step 6 with a reduced BC.

![](_page_27_Picture_11.jpeg)

![](_page_28_Figure_1.jpeg)

![](_page_28_Picture_2.jpeg)

![](_page_29_Figure_1.jpeg)

![](_page_29_Picture_2.jpeg)

- Good for showing row and column structures
- Can see horizontal and vertical structure in one image

![](_page_30_Picture_3.jpeg)

![](_page_30_Picture_4.jpeg)

- •Direct observation for thickness measurements without tilt correction
- Yet allows milling so can find exact location
- •Excellent signal to detector since feature not in a hole

![](_page_31_Picture_4.jpeg)

![](_page_32_Picture_1.jpeg)

![](_page_32_Picture_3.jpeg)

![](_page_32_Picture_4.jpeg)

![](_page_33_Picture_1.jpeg)

- Scribe or cleave sample close to feature
- Mount sample on pre-tilted holder

![](_page_33_Picture_4.jpeg)

### Stage movement for 0° to 90° Viewing

![](_page_34_Picture_1.jpeg)

![](_page_34_Picture_2.jpeg)

- 1. Scribe or cleave sample close to feature
- 2. Mount sample pre-tilted 45°
- 3. Rotate sample edge parallel to tilt axis (down toward user)
- 4. Set feature to eucentric height
- 5. Milling at 0 deg stage tilt
- 6. Stage tilt 45° for plan view
- 7. Navigate to feature

![](_page_35_Picture_8.jpeg)

# **FIB Cross-sectioning Part 3**

# **Avoiding Curtains**

![](_page_36_Picture_2.jpeg)

#### **Curtaining**

### • **Caused by:**

- Surface topography
- Sputter rate differences: fast next to slow
- Pores
- Crystallographic orientation

### • **Solutions:**

- Planarize with metal deposition
- Use correct beam current
- Angled cut

![](_page_37_Figure_10.jpeg)

![](_page_37_Picture_11.jpeg)

### **Evens out the surface topography**

1. Make fiducial marks

put in line with final edge of cross-section and outside where cross-section will be milled use line scans, ~2 µm long one on each side of the cross-section

- 2. Deposit Platinum bar
	- $x = 1-2$  µm wider than cross-section
	- $y = -2$  microns
	- $z =$  height of step of 1  $\mu$ m
	- $BC = x * y * 1 * 6 pA / \mu m^2$

application file  $=$  Pt deposition

3. Mill as usual, with fiducial as a guide for where to stop milling

![](_page_38_Picture_11.jpeg)

#### Planarize with FIB Deposition

![](_page_39_Picture_1.jpeg)

![](_page_39_Picture_14.jpeg)

![](_page_39_Picture_3.jpeg)

Reduces cumulative effects of stacked tungsten plugs. Voids and edges transfer to lower levels

- 1. Bulk mill as usual an extra 3 µm wider
- 2. Save stage location "normal"
- 3. Stage rotate 90°
- 4. Tilt stage to 8° 10°
- 5. Scan rotate -90° (optional)
- 6. Save position -"angled"
- 7. Polish as usual
- 8. To check progress, go to stage location "normal"
- 9. Return to milling at stage location "angled"
- 10. Return to normal with "normal"

![](_page_40_Picture_12.jpeg)

![](_page_41_Picture_0.jpeg)

![](_page_41_Picture_1.jpeg)

![](_page_42_Picture_1.jpeg)

![](_page_42_Picture_2.jpeg)

#### **DB Cross Section Geometry**

![](_page_43_Figure_1.jpeg)

- **SEM**
- **FIB**
- **Sample plane**
- **Cross section**
- **Projection of sample plane to SEM image plane**
- **Projection of cross section plane to SEM plane**
- **Cross section image surface**
- **Stage at 0°**

![](_page_43_Figure_10.jpeg)

Key

![](_page_43_Picture_11.jpeg)

![](_page_43_Figure_12.jpeg)

![](_page_43_Picture_13.jpeg)

#### **45** Proprietary & Confidential